# Fehlerbehebung bei Geräten von Fremdherstellern, dargestellt auf PCA 11 Ī

## Inhalt

**Einführung** Voraussetzungen Anforderungen Verwendete Komponenten Problem **Lösung** Problem Lösung

# Einführung

In diesem Dokument wird beschrieben, wie Sie Prime Collaboration Assurance (PCA)-Probleme beheben und gleichzeitig den Cisco Unified Communications Manager (CUCM) und Prime License Manager (PLM) hinzufügen können. Der Bestand zeigt das Gerät als "Nicht-Cisco" an. in der Erwägung, dass es sich um eine CUCM-Anwendung oder PLM handelt.

Unterstützt von Michal Myszor und Andrea Cingolani, Cisco TAC Engineers.

## Voraussetzungen

#### Anforderungen

Für dieses Dokument bestehen keine speziellen Anforderungen.

#### Verwendete Komponenten

Dieses Dokument gilt für:

- PCA 11.X Managed Service Provider Mode (MSP)
- Hosted Collaboration Mediation Fulfillment (HCM-F) 10.6.x
- Cisco Unified Communications Manager (CUCM) 11.5.X
- Standalone PLM 11.5.X

Die Informationen in diesem Dokument wurden von den Geräten in einer bestimmten Laborumgebung erstellt. Alle in diesem Dokument verwendeten Geräte haben mit einer leeren (Standard-)Konfiguration begonnen. Wenn Ihr Netzwerk in Betrieb ist, stellen Sie sicher, dass Sie die potenziellen Auswirkungen eines Befehls verstehen.

# Problem

Das CUCM-Gerät wird auf der Bestandsseite oder in der Geräteansicht als "Nicht Cisco" angezeigt, wenn PCA den Gerätetyp nicht auf der Grundlage von SNMP-Abfragen ermitteln kann.

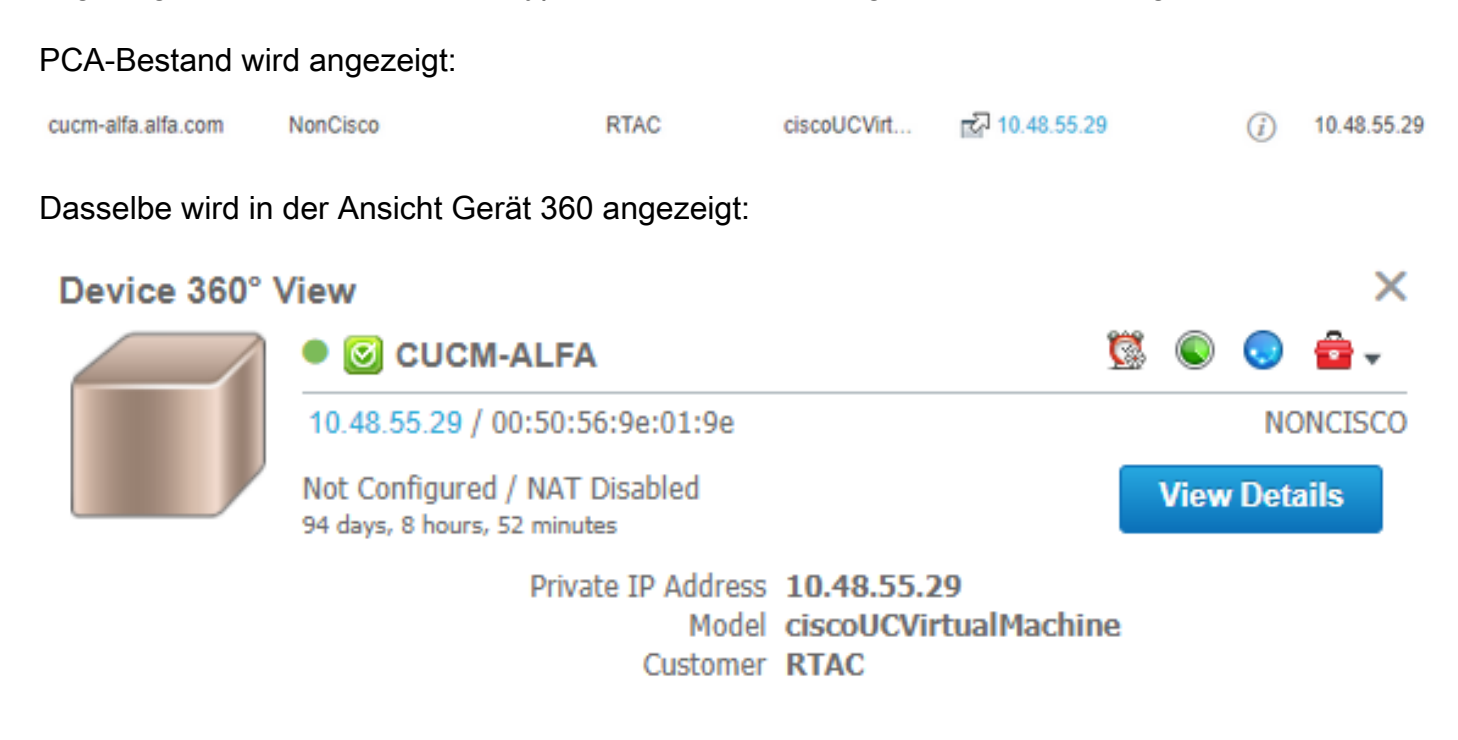

#### Das AccessLevelDiscovery-Protokoll zeigt Folgendes an:

12-Sep-2017|15:25:43.003|DEBUG|AccessLevelDiscovery|pool-4-thread-4|work() : Starting Access Level Discovery for device 10.48.55.29 12-Sep-2017|15:25:43.003|DEBUG|AccessLevelDiscovery|pool-4-thread-4|com.cisco.nm.emms.inv.AbstractDiscoveryStage|updateStatusReason|41| Later Error Index for device 10.48.55.29 is 1022 Old Message 12-Sep-2017|15:25:43.003|DEBUG|AccessLevelDiscovery|pool-4-thread-4|com.cisco.nm.emms.inv.AbstractDiscoveryStage|updateStatusReason|94| Error Index for device 10.48.55.29 is 1022 New Message Discovery in progress. 12-Sep-2017|15:25:43.003|DEBUG|AccessLevelDiscovery|pool-4-thread-4|probeAccessLevel() : Started for device 10.48.55.29 12-Sep-2017|15:25:43.003|DEBUG|AccessLevelDiscovery|pool-4-thread-4|probeAccessLevel() : Matching credentials for 10.48.55.29 12-Sep-2017|15:25:43.003|ERROR|AccessLevelDiscovery|pool-4-thread-4|com.cisco.nm.emms.inv.access.core.DeviceAccessLevelDiscovery\$MyWorkItem|getFinalDeviceCredenti alsList|709| Ignoring the DEFAULT profile as the snmp community string is not provided. 12-Sep-2017|15:25:43.005|DEBUG|AccessLevelDiscovery|pool-4-thread-4|com.cisco.nm.emms.inv.access.core.DeviceAccessLevelDiscovery\$MyWorkItem|getFinalDeviceCredenti alsList|760| probeAccessLevel() : CmDevice Credentials List size : 0 12-Sep-2017|15:25:43.006|DEBUG|AccessLevelDiscovery|pool-4-thread-4|com.cisco.nm.emms.inv.access.core.DeviceAccessLevelDiscovery\$MyWorkItem|probeAccessLevel|231| Before classificationOfDeviceType, device credential id is 6429244 12-Sep-2017|15:25:43.007|DEBUG|AccessLevelDiscovery|pool-4-thread-4|probeAccessLevel() : isDeviceTypeReDiscoveryEnabled flag has set to true or mode is MSP - 10.48.55.29 device type is re-initilize to Unknown. 12-Sep-2017|15:25:43.007|DEBUG|AccessLevelDiscovery|pool-4-thread-4|probeAccessLevel() : **\*\*\*\*\*\*\* CmDevice Type Classification - STARTS [ 10.48.55.29 ]\*\*\*\*\*\*\*** 12-Sep-2017|15:25:43.007|DEBUG|AccessLevelDiscovery|pool-4-thread-4|probeAccessLevel() : DeviceType is null/Other/Unknown for device 10.48.55.29 12-Sep-2017|15:25:43.007|DEBUG|AccessLevelDiscovery|pool-4-thread-4|probeAccessLevel() : Running device type classification for device 10.48.55.29 12-Sep-2017|15:25:43.007|DEBUG|AccessLevelDiscovery|pool-4-thread-4|com.cisco.nm.emms.inv.access.core.DeviceTypeGeneratorManager|getDeviceType|167|

getDeviceType() : For device 10.48.55.29 - Find the device Type 12-Sep-2017|15:25:43.007|DEBUG|AccessLevelDiscovery|pool-4-thread-4|com.cisco.nm.emms.inv.access.core.DeviceTypeGeneratorManager|getDeviceType|169| getDeviceType() : For device 10.48.55.29; DC PROFILE NAME : 10.48.55.29 12-Sep-2017|15:25:43.007|INFO |AccessLevelDiscovery|pool-4-thread-4|com.cisco.nm.emms.inv.access.core.DeviceTypeGeneratorManager|getDeviceType|217| DC Id: 6429244 12-Sep-2017|15:25:43.008|INFO |AccessLevelDiscovery|pool-4-thread-4|com.cisco.nm.emms.access.DeviceUtil|getSysOID|759| DeviceUtil.getSysOID:Before invoking PAL for SysOID10.48.55.29 12-Sep-2017|15:25:43.077|INFO |AccessLevelDiscovery|pool-4-thread-4|com.cisco.nm.emms.access.DeviceUtil|getSysOID|766| DeviceUtil.getSysOID:After involking PAL: sysOID =1.3.6.1.4.1.9.1.1348 Ip Address 10.48.55.29 12-Sep-2017|15:25:43.107|DEBUG|AccessLevelDiscovery|pool-4-thread-4|com.cisco.nm.emms.inv.access.core.DeviceTypeGeneratorManager|getDeviceType|240| getDeviceType(): SysOID and SysDescr are fetched from device 10.48.55.29 12-Sep-2017|15:25:43.107|DEBUG|AccessLevelDiscovery|pool-4-thread-4|com.cisco.nm.emms.inv.access.core.DeviceTypeGeneratorManager|getDeviceType|241| getDeviceType(): SysOID : 1.3.6.1.4.1.9.1.1348 12-Sep-2017|15:25:43.107|DEBUG|AccessLevelDiscovery|pool-4-thread-4|com.cisco.nm.emms.inv.access.core.DeviceTypeGeneratorManager|getDeviceType|242| getDeviceType(): SysDescr : Linux release:2.6.32-431.20.3.el6.x86\_64 machine:x86\_64 12-Sep-2017|15:25:43.108|DEBUG|AccessLevelDiscovery|pool-4-thread-4|com.cisco.nm.emms.inv.access.core.DeviceTypeGeneratorManager|getDeviceType|268| Device type of profile is null 12-Sep-2017|15:25:43.108|INFO |AccessLevelDiscovery|pool-4-thread-4|com.cisco.nm.emms.inv.access.core.impl.DeviceSwitchType|getDeviceType|17| Checking is Switch Type check for 10.48.55.29 12-Sep-2017|15:25:43.108|INFO |AccessLevelDiscovery|pool-4-thread-4|com.cisco.nm.emms.inv.access.core.impl.DeviceRouterType|getDeviceType|17| Checking is Router Type for 10.48.55.29  $(\ldots)$ 12-Sep-2017|15:25:44.548|DEBUG|AccessLevelDiscovery|pool-4-thread-4|com.cisco.nm.emms.inv.access.core.impl.DeviceUC500SeriesType|getDeviceType|19| DeviceUC500SeriesType:getDeviceType 12-Sep-2017|15:25:44.548|DEBUG|AccessLevelDiscovery|pool-4-thread-4|com.cisco.nm.emms.inv.access.core.impl.DeviceUC500SeriesType|getDeviceType|26| DeviceGroup-Call Control : DeviceName - Cisco CallManager 12-Sep-2017|15:25:44.637|ERROR|AccessLevelDiscovery|pool-4-thread-4|com.cisco.nm.emms.inv.access.core.impl.DeviceESXType|checkifESX|65| Exception in checkIfESXnull 12-Sep-2017|15:25:44.692|DEBUG|AccessLevelDiscovery|pool-4-thread-4|com.cisco.nm.emms.inv.access.core.impl.DeviceCIMType|checkIfCIM|61| checkIfCIM () 12-Sep-2017|15:25:45.390|INFO |AccessLevelDiscovery|pool-4-thread-4|com.cisco.nm.emms.inv.access.core.impl.DeviceSOFTSWITCHType|getDeviceType|42| From DeviceSOFTSWITCHType 12-Sep-2017|15:25:45.390|DEBUG|AccessLevelDiscovery|pool-4-thread-4|com.cisco.nm.emms.inv.access.core.impl.DeviceSOFTSWITCHType|checkIfSoftSwitch|60| checkIfSoftSwitch () 12-Sep-2017|15:25:46.070|DEBUG|AccessLevelDiscovery|pool-4-thread-4|com.cisco.nm.emms.inv.access.core.impl.DeviceSOFTSWITCHType|getDeviceType|51| Device 10.48.55.29 is not a SOFTSWITCH 12-Sep-2017|15:25:46.070|DEBUG|AccessLevelDiscovery|pool-4-thread-4|com.cisco.nm.emms.inv.access.core.impl.DeviceNonCiscoType|getDeviceType|32| **DeviceNonCiscoType: device Type is Non Cisco** 12-Sep-2017|15:25:46.139|DEBUG|AccessLevelDiscovery|pool-4-thread-4|com.cisco.nm.emms.inv.access.core.DeviceTypeGeneratorManager|getDeviceType|175| probeAccessLevel() : Found DeviceType NONCISCO for device 10.48.55.29 12-Sep-2017|15:25:46.139|DEBUG|AccessLevelDiscovery|pool-4-thread-4|com.cisco.nm.emms.inv.access.core.DeviceAccessLevelDiscovery\$MyWorkItem|classificationOfDevice Type|339| probeAccessLevel() : **\*\*\*\*\*\*\* CmDevice Type Classification - ENDS \*\*\*\*\*\*\*** 12-Sep-2017|15:25:46.140|DEBUG|AccessLevelDiscovery|pool-4-thread-4|com.cisco.nm.emms.inv.access.core.DeviceAccessLevelDiscovery\$MyWorkItem|probeAccessLevel|244| After classificationOfDeviceType, device credential id is 6429244 12-Sep-2017|15:25:46.140|DEBUG|AccessLevelDiscovery|pool-4-thread4|com.cisco.nm.emms.inv.access.core.DeviceAccessLevelDiscovery\$MyWorkItem|probeAccessLevel|251| After resetting to original id, device credential id is 6429244 12-Sep-2017|15:25:46.140|DEBUG|AccessLevelDiscovery|pool-4-thread-4|probeAccessLevel() : DC 10.48.55.29 with type null NOT matched CmDevice 10.48.55.29 with type NONCISCO

# Lösung

Überprüfen Sie, ob der SNMP-Dienst auf der UC-Anwendung ausgeführt wird.

Hinweis: Cisco CUCM verfügt über zwei SNMP-Services.

SNMP Master Agent[STARTED]  $( \ldots )$ Cisco CallManager SNMP Service[STOPPED] Service Not Activated

Der Cisco CallManager SNMP Service ist für die Beantwortung von Cisco-spezifischen MIB-SNMP-Abfragen verantwortlich.

Der Ausfall des SNMP-Services ist bereits in PCA 11.6 behoben, und es wird empfohlen, den SNMP-Dienst auszuschalten:

11-Sep-2017|12:56:52.752|DEBUG|AccessLevelDiscovery|pool-6-thread-

10|com.cisco.nm.emms.inv.AbstractDiscoveryStage|updateStatusReason|109| Error Index for device 10.48.50.59 is 1003 New Message SNMP timed out. Probable reasons could be: 1. SNMP service not enabled in the device. 2. SNMP credentials do not match. 3. Firewall settings blocking the port. Refer the Install and Upgrade guide for the exact ports to be unblocked.

## Problem

Das PLM-Gerät wird auf der Seite "Inventory" (Inventar) als "Non Cisco" (Nicht Cisco) angezeigt.

### Lösung

- 1. Wählen Sie den PLM-Server auf der Bestandsseite aus, und setzen Sie das Gerät aus.
- 2. Löschen Sie das Gerät aus dem PCA-Bestand.
- 3. Löschen Sie einen in der PLM hinzugefügten Community String über die Befehlszeilenschnittstelle (CLI):

#### utils snmp config 1/2c community-string delete

 4. Fügen Sie das Gerät mithilfe der Plattform crendential (OS PLM CLI) wieder in das PCA-Feld (HTTP(s) PCA-Geräteanmeldeinformationen (PCA) ein, wie im Bild gezeigt.

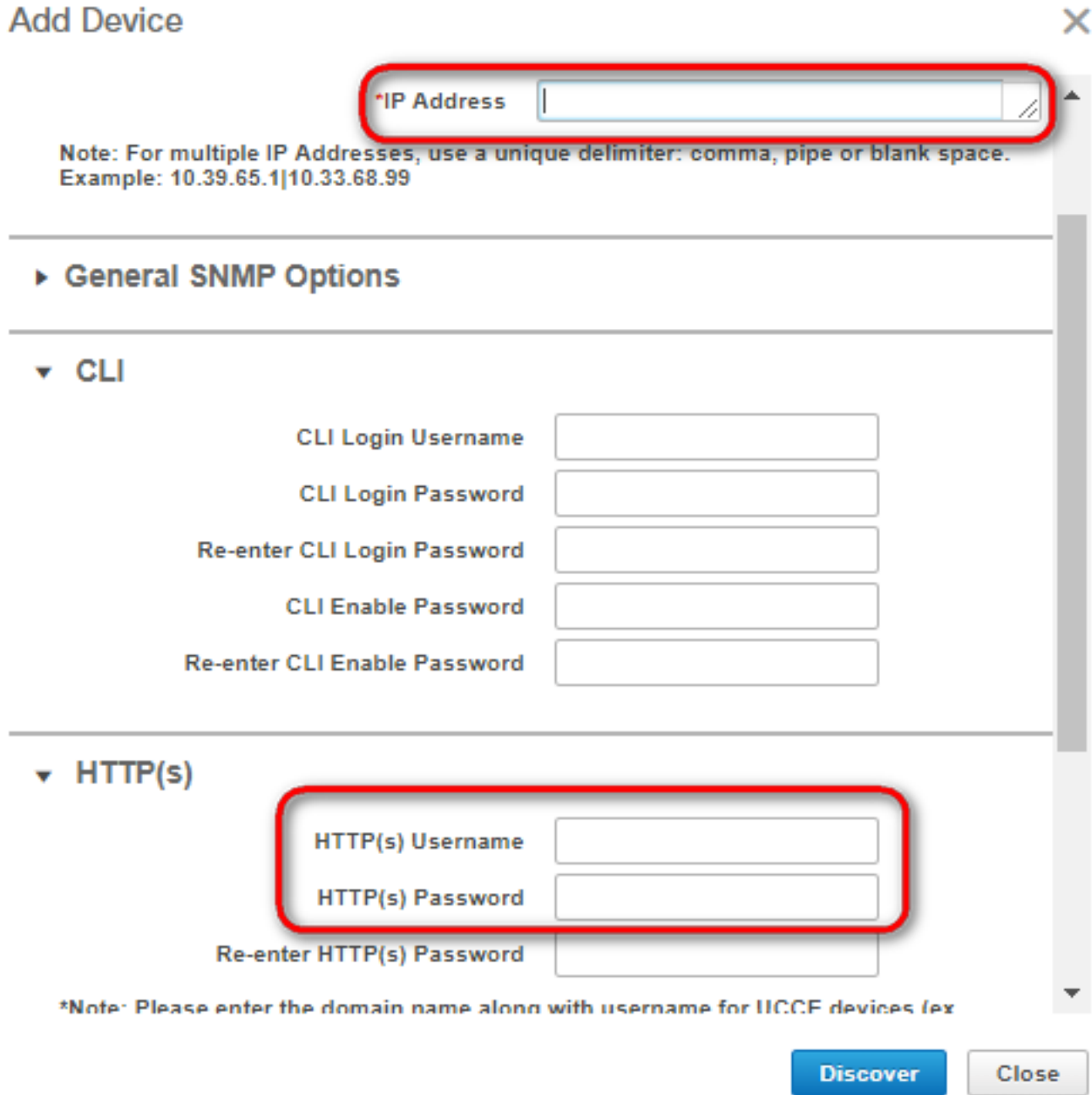